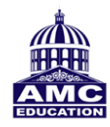

# **AMC ENGINEERING COLLEGE**

18th K M, Bannerghatta Road, BANGALORE -83

### **Web OPAC Facility**

The Faculty, Research Scholars & Students are hereby informed that **t**he college has provided access to web based cloud hosted solution / Easylib Server, Web-version at AMCEC Library on 24/7 basis. You may visit the same to avail the following benefits through your Android Mobiles too.

### **Web OPAC (Online OPAC)**

The Library offers computerized Catalogue Search Services through the Web OPAC (Online Public Access Catalogue). The bibliographic records consisting of more than 73,000 Books / CDs/ Journals etc. available in the **Central Library @ AMCEC** and can be searched on online visiting to the URL [http://18.224.255.235/easylib/](http://18.224.255.235/easylib) users can also access the catalogue sitting at home through internet. Web OPAC is search engine tool for finding any catalog information of AMCEC Library.

### **How to access the Library Web OPAC:**

User can visit the URL through [http://18.224.255.235/easylib/](http://18.224.255.235/easylib) Students & Faculty access Login credentials are:

**Login ID:** USN / Library Membership Number

**Password:** USN / Library Membership Number

**Click on:** Login as library user button

**Note**: After initial login, user can change their password using profile screen.

After login, OPAC screen will pop up on your computer or android Mobile phone you can select the fields from dropdown you require like Author, Title, Edition, etc. in the main OPAC search bar and click on search.

Click on the title you want reserve the book and click on reserve button.

Online Reservation can be done for a book, which is already lent out. Reserved books are kept separately in the circulation counter for 2 days for each member. The Reservation lapses automatically after 2 days and the next person gets the chance.

#### **Features of Web OPAC:**

#### **Main Search:**

By specifying Title, Author, subject, Publisher, year of publication or any other field Status of the book: Check whether the book is available on shelf or issued Number of copies available in library Due-date for the borrowed books Books Reservation facility through the android Mobile Phone

**Books Borrowed:** List of books borrowed by users **Books Requested:** List of books requested by users **Shortlist of Books:** Details of shortlisted books **My Fine On Books:** Due fine amount on books **My Feedbacks:** Users can give feedback on the books **In-Out History**: Library visit details **Circulation History:** Past circulation history of the user **Change Password:** User can change their password

**Change Personal Data:** Update personal details. E.g.: Mobile number, Email id, Address etc. **Reservation list:** List of reserved books

#### **AMC ENGINEERING COLLEGE**

#### **About AMC ABRAS (**AMC Automated Book Repository Administration System)

Intranet and Books-Cataloguing for AMC Automated Book Repository Administration System permits the administrator to insert, update, delete and view the details such as book, member, author, subject, department, supplier/publisher, book bank, reports in the cataloguing module. It is developed using Visual Basic .NET 2008 and SQL Server 2000.

The system is to maintain the Library Information System which controls over all the transactions of the library. The library management staff can use the application in the library to search for book types and check the book status. The book repository here indicated that all book types can be stored in the database, and can be referred back by the admin very easily. This will be an added advantage such that members can enquire the availability of books here itself. The admin part has also got a vital role in handling this system. It's user-friendly, admin has no difficult in handling the system. All the transactions made during the particular day are being stored perfectly, such that they can be viewed or can be taken as a day to day report whenever needed. The reports are generated as crystal one.

The main advantage in this system is that, admin has the privilege to select the fields in the books type which is very much needed to be updated in the database. Only fields which are necessary to update in the table can be selected and remaining can be left as it is. For example, in the thesis subject code, accession number, names are mandatory fields. So admin can skip the optional fields such as keyword, remarks field.

 It provides various levels of search such as simple, advanced, restricted to view the book details. Simple search is used to search all the documents. By default book document will be selected. The Advanced search allows more than one fields and query builder is used to build search condition using Boolean variables. In Restricted search only important fields are used to search about the book such as author, subject, availability and publisher.

The system generates all kinds of reports. It mainly provides bibliography reports. It generates book reports categorized by accession number, author, subject, department, supplier and publisher, call no, title, availability etc. It also generates book unique title report, missing number report, member reports.

The Intranet facility provides all searching capabilities. It gives the user a tremendous advantage that any user can check the availability of book and other status in any place inside the campus. Since it is shared in Intranet the reservation and cancellation are very easy. It also facilitates the simple, advanced, restricted search through network.

#### **HARDWARE REQUIREMENTS**

Windows Server 2016 Datacenter Processor: Intel(R) Xeon(R) Platinum 8175M CPU @ 2.50GHz 2.50 GHz Memory (RAM): 8 GB System Type: 64-bit Operating System, x64-based processor

### **SOFTWARE REQUIREMENTS**

Operating System: Windows 7 and above Front End: PHP 7.0 Back End: PHP 7.0, SQL Server 2012 and above, XAMPP v3.2.2, Framework: Codeigniter

### **MODULE DESCRIPTION**

The modules used in this software are as follows:

- 1. Acquisition
- 2. Barcode
- 3. Cataloguing and Accessioning
- 4. Circulation
- 5. Dashboard Management
- 6. Data Correction
- 7. Database Maintenance
- 8. Digital Library
- 9. Display Board KIOSK
- 10. Easylib Batch
- 11. IN/OUT Management
- 12. Members
- 13. OPAC
- 14. Reports
- 15. Setup and Security Module

### **Acquisition:**

In this module, the supplier information is also maintained which in turn helps to know the number of orders which is placed with the supplier and the type of order which is placed with the supplier including the books and journals. The librarian sends an order to the supplier indicating the type of order, no of copies required specifying the date in which the order is placed.

Based on the orders placed the supplier provides an invoice indicating the order date and the cost for the orders placed. It also includes the total number of items, the discount percentage that is allowed by the supplier for the orders placed. Also the remarks are provided for any kind of query to be proposed.

**Patron Requests** – Ability to take requests from your patrons for books, non-books and digital material

**Acquisition Process** – Complete work flow from creating requests for proposals, take quotations, compare them and issue purchase orders.

**Receipt Process -** Ability to receive the goods, generate necessary reports and catalogue the material.

### **Barcode**:

Easylib comes with ability to print barcodes from the software. You can print Spine Labels, Barcodes in preselect standard forms or simply print barcodes on a plain sheet of paper. It has the ability to print student ID cards as well.

### **Cataloguing:**

The cataloguing module contains details regarding author, department, subject, course, supplier/publisher, member, member updation, book, book updation, book bank and non-books. All the data entered can be edited and can be updated, which gets stored in the corresponding table.

- **A) Author:** Data are stored in the author master table. Author code, name, a short description and email-id about the author is provided. . Admin also can update and delete the particular author details.
- **B) Department:** The department's code, name and short description should be given. . Admin also can update and delete the particular department details.
- **C) Subject:** The subject code, name and a call number for a particular subject and the location where it is kept are being provided. . Admin also can update and delete the particular subject details.
- **D) Course:** Data are stored in course master table. Course code can be taken from the database to view the degree, period, course name and type. . Admin also can update and delete the particular course details.
- **E) Supplier/ Publisher**: All details regarding supplier and publisher along with their city, country, and phone are provided. . Admin also can update and delete the particular details.
- **F) Member:** Member id and their group, designation along with the name, department, course, year, photo and address are being entered. The admin has the privilege to change the user id. Admin also can update and delete the particular member details.
- **G) Book:** Accession number is mandatory to this book. Main entries, keywords, note are being provided and additional information such as subject, department, and edition are being entered. Priority can be provided for members and also for authors. The priority can be set only by admin. The book can be further edited and can be updated. Admin also can update and delete the particular book details.
- **H) Book Bank:** Accession number is mandatory to this book bank. Main entries, keywords, note are being provided and additional information such as subject, department, and edition are being entered. Priority can be provided for members and also for authors. The priority can be set only by admin. The book can be further edited and can be updated.
- **I) My Book:** This is same as book module but this provides customization of fields. In which user need not give input to all fields instead the user can select only the mandatory fields. The priority can be set only by admin. The book can be further edited and can be updated.
- **J) Report:** Accession number is mandatory to this Report. Main entries, keywords, note are being provided and additional information such as subject, department, and edition are being entered. Priority can be provided for members and also for authors. The priority can be set only by admin. The book can be further edited and can be updated.
- **K) Search:** Three type of search is given. In Simple search user can search using any number of fields. In Advanced search, query builder is used to build search condition using Boolean variables.
- **L) City Information:** The city information contains code, place, city, state, country and STD code, which are essential fields to be filled up. The code is being selected from the database itself it the city is already exists. A new city can be added to the database if the situation arises. The information/data are being stored in the city master table.
- **M) Thesis:** Access number for thesis is very essential. Admin can search or select the thesis by selecting the access number. Each and every thesis is provided with a report number and call number. The call number is used according to subject wise. Each subject will be provided with a call number, which acts as an easy way to select the thesis. ISBN should be given for each thesis. Apart from this additional information such as external and internal guide for the thesis. Author, title and department are mentioned.
- **N) Standard:** Call number and code number are mandatory for accessing standard. It is a kind of volume related books, maintained thorough out. Editions for standards are to provide if any standard is being bought. In this heterogeneous system, price can be given in addition to that budget can be fixed to a standard. If Suppliers for standard vary, rate varies.
- **O) Proceedings**: Access number is mandatory for proceedings. Proceedings should be entered with the editors, organizers, sponsors, co-sponsors, availability and price. In addition to that Supplier, publisher, department, volume, year etc., are being mentioned.
- **P) News Clippings:** If any clippings about any article can be mentioned with clipping number, along with news title and the date being published. A brief abstract can be provided.
- **Q) Missing Pages:** The missing pages are used to store and manage the details about damaged books. Such as access number, missing pages, document type.
- **R) Non Books:** The CD/DVD, Floppy, Maps are being manage in Non Books. Access no, nonbook type are mandatory fields.
- **S) Web Details:** The web URL, code, title, sub title are the fields in the web detail. The web references are maintained in this module.
- **T) Binder Details:** Binder access no, name are the mandatory fields and phone no, E-mail Id, address are the fields are available.

### **Circulation:**

This module deals with issue and return of books, Periodicals, Journals, Internal issue, Overnight issue, multiple books issue/return etc.

Basic features of issue, return and renewal of items, either one at a time or in bulk. Works well with RFID and Barcode Scanners and self-service Kiosks and drop boxes

Built in SMS and Email alert for issue, return and renewal. No separate set up needed. On one click of a button, you enable SMS and Email features.

Extensive analysis on the usage pattern. Various reports by date range, member profiles, book published year, publisher, vendor, author and many more. Similar statistics to help you validate your effective usage of the material on the investment made on procuring the items.

### **Dashboard Management:**

Ability to define one's own KPIs (Key Performance Indicators) and get to keep a watch on them continually through dynamic dashboards. Ability to manage your library as per NAAC, MCI, balanced scorecard, Dr.S R Ranganathan Score, etc...

# **Data Correction:**

Easylib provides tools to analyse your data quality and ability to correct the data in bulk. E.g. Identify title duplicates, identity publisher duplicates with spelling mistakes, Identify vendors with no purchases, ability to merge title, publishers, vendors etc.

### **Database Maintenance:**

Correction of database with latest tables views and procedures.

### **Digital Library:**

Ability to catalogue digital resources both inside the library and outside the library. Add up to 25 file types like PDF, TXT, XML, PNG, JPEG etc. while storing the digital contents onto the digital library. Where access is given, a user can easily download the eBooks and digital contents for both online and offline reading.

Link Directory of Open Access Journals and many other repositories. Add abstracts of the digital journals within Easylib database. Also ability to download the digital library catalogue from publisher sites and directly import onto Easylib library database.

Extensive statistics and reports to give you data on usage of your digital library.

# **Display Board KIOSK:**

Helps you manage library and campus wide display boards. From the library itself you can manage what is being displayed where.

Ability to display different images on Kiosks E.g. New arrivals, announcements, accomplishments etc.. Ability to set various area for the KIOSK machines within the campus Ability to check active/inactive status of the KIOSK machines Ability to setup KIOSK board and assign in charge to it Ability to add different KIOSK images and set timer for the display of images

Set time for each display e.g. more time for text heavy announcements Manage multiple kiosks with different displays e.g. main library, hall etc.

## **Easylib Batch:**

Gives you ability to schedule various jobs e.g. Due reminders, Birthday Greetings, New Arrival Alerts, Library Notifications etc.

# **In/Out Management:**

Easylib offers screens to manage your In out Management from the library. The users can simply swipe their id card onto an RFID Gate Reader or a Barcode Device or simply enter their id card number. Software gives sufficient reports and Statistics of IN and OUT from your library.

### **Members:**

Capture extensive details of your library members including custom fields. Ability to import the data that may already exist in Excel etc. Ability to do mass updates of the records as necessary (e.g. one batch completes the course).

Complete control on the usage parameters e.g. how many books can be borrowed, what material can be accessed etc. Individual Login id to each student and staff. Ability to implement second layer of security by SMS and Email if you desire.

Extensive statistics and reports within member module to get member history of access, time spent at the library, overdue material etc. Also generate reports by member borrowing patterns, statistics of kinds of books barrowed by different types of members etc.

# **OPAC:**

**Ability to build and publish** fully dynamic website for your library, that can be updated by the library staff itself on a daily / weekly basis as you desire with real time data, to show case the dynamic nature of your library.

Explore links to most searched items in the library, announcements to keep members informed, Link to various partner libraries of yours including digital libraries, organization photographs, preselected customized real-time dashboard on homepage, featured books and new arrivals, Information on library timings, policies, staff details and many more.

**Simple but powerful search** on library homepage on your Books, Non –Books, CDs, Audio, Journals, Digital Content etc.. Free flow @ based search to build own extensive custom search criteria for students E.g. @ Title Physics @Author Raman @Publisher Tata @Year 2016 in one line

**Extensive drill down on search -** List of search results displayed along with features to keep filtering by item type, author, publisher, subject etc. and many more fields until the patron finds the book / item he is looking for.

**Link physical collections with digital collection** - Ability to see associated physical materials like CD, Manuals for each book searched, see digital contents like eBooks, material from your institutional repository etc.

**Customizable Links Bar –** To link most used links for your organization

**Shortcuts for various materials –** Links to New Arrivals, Periodicals, Keyword Search, eBooks, Digital Subscriptions etc.

### **Different type of Search**

There are three kinds of search is available

### **a. Simple Search:**

In this search we can search all documents such as Book, Standards, Thesis, and Proceedings etc. The default document is Book. If you want to search other documents click on the respective tab.

#### **How to Search:**

There are number of fields available for search. Type the field that you want to search. After typing you can press enter key on the text box or click the search button to search. Then at the bottom the results will appear. We can combine more than one field.

### **b. Advanced Search:**

This search is used to search Books alone. This is query builder search. This menu allow to search using more than 1 field (Combination of fields using the Boolean Operator AND, OR, NOT) - Up to 5 levels.

Field List

It contains list of fields for searching. Select the field from the list for your searching.

Operator

It contains Conditions for searching (Start with; End with Equal to, Like or anywhere).

Select the conditions from the list for your searching.

- Start with to search titles starting with 'Management' or 'Libr'
- End with to search titles ending with 'Management' or 'Libr'
- Equal to to search title contains the string only 'Management'
- Like to search a letter or word available anywhere in the title field Eg: 'Ja'

Search Value

Type the search string in the Search value text box.

Boolean

We can use Boolean Operators (AND, NOT, OR) between search conditions in the advanced search.

AND

To retrieve records that satisfies all the selected conditions.

OR

To retrieve records that satisfies either of the selected conditions.

NOT

To retrieve records that do not satisfies the selected conditions.

Click the search button after entering the inputs.

### **c. Restricted Search:**

This module is used to search only Book Database. At first if you open this search all the records will display below. In search option, select topic for searching. After that, type text for searching in text area. Suppose you have selected AUTHOR NAME. If you type as string BALA then the result will be the author name starting with BALA will be displayed. Like this we can search from TITLE, PUBLISHER, DEPARTMENT, SUBJECT and AVAILABILITY.

### **Periodicals:**

Ability to manage your periodical subscriptions and renewals. Automatic generation of receivables based on the subscription dates by volume, issue, expected receipt date etc. Ability to easily mark received ones.

Ability to link physical periodicals with digital content of the same. Catalogue various articles within the periodicals.

Generate supplier reminders and apply credits for missed issues.

### **Set Up and Security:**

Extensive one-time setup for information like publishers, vendors, subject tree, holiday calendar, member parameters etc. Ability to build your own subject tree.

Extensive parameterization for your library. E.g. whether SMS to be sent on issue of a book Y or N, which dashboard to be shown when one logs in, which is the preferred union catalogue etc.

**Security -** Built on MVC architecture, provides robust security. Gives ability to govern that have access to what portion of the software. System level, module level, screen level and button level security make Easylib provide one the most advanced security features. Reports to analyse usage data as well.

### **Admin:**

In this module, the user information of both the students and staff are stored. This information helps to know the details of the books. The information can be retrieved using the User Id which is unique for the users. Here the book information can be added, viewed and deleted.

The information stored in the database can be retrieved whenever it is needed. Certain mandatory information is filled in order to store the information. The user information is displayed in form of grid which gives an easy view for the librarian. The user information is stored such that the entries should be proper (i.e) proper mail id is to be given and number should be entered in place of contact number.

The user information is the basis for carrying out the basic library transactions like issue, renewal and return of books. So the information is supposed to be genuine. For each operation performed a message box is displayed which provides a clear idea regarding the operations that are performed upon.